Je débute en informatique -2

## Créer un nouveau dossier

1- Ouvrir l'explorateur de fichiers par un clic gauche sur cette icône. (barre des tâches, en bas de l'écran)

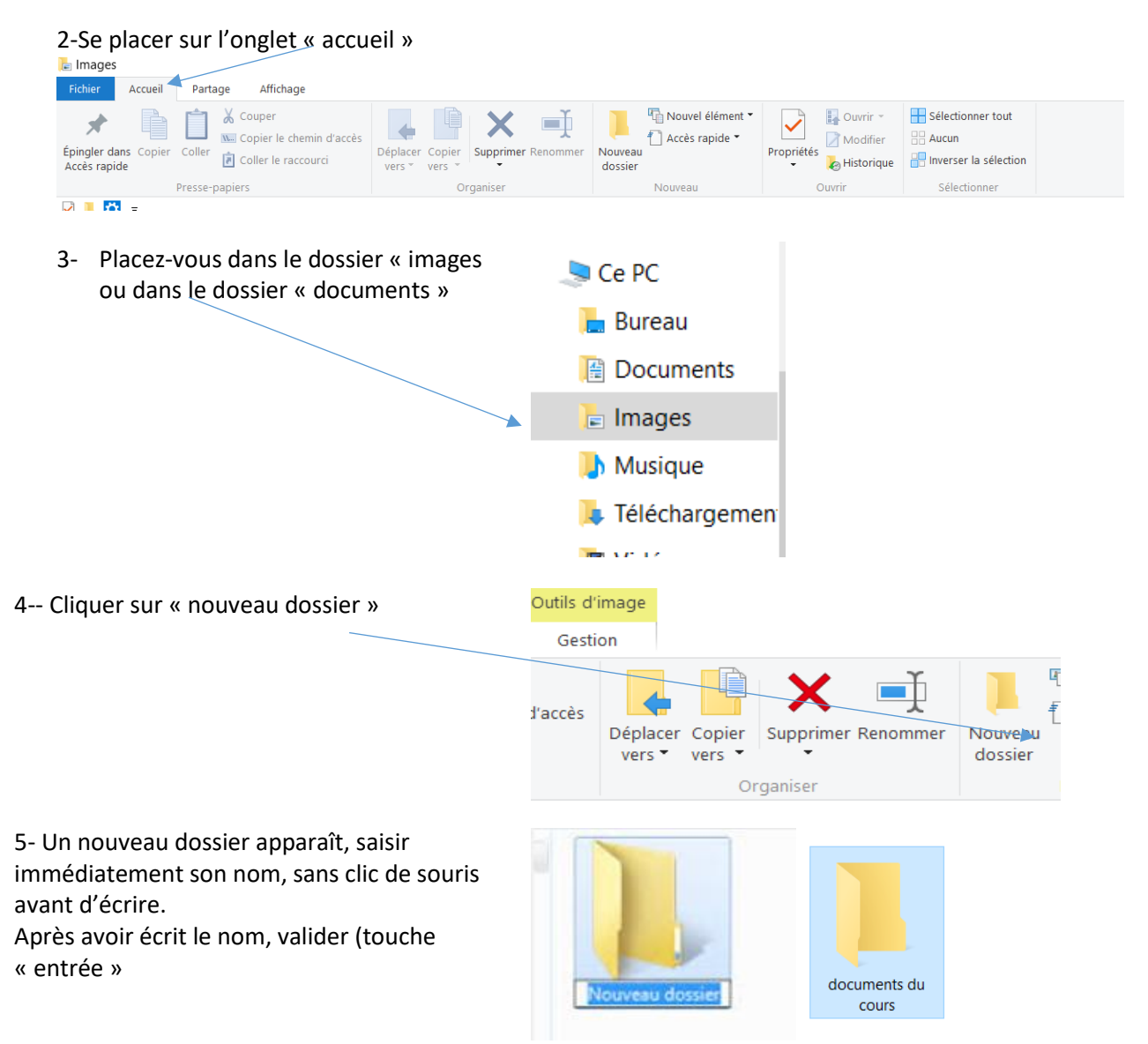

©Jocelyne-Bataille